## Exibir o histórico de reinicialização usando teclas de função nos telefones IP SPA300 e SPA500 **Series**

## **Objetivo**

Ao solucionar problemas de um dispositivo, saber quais alterações foram aplicadas anteriormente ao dispositivo ajuda. O histórico de reinicialização permite que um usuário veja quaisquer alterações feitas no dispositivo, incluindo reinicializações, edições de VLAN, etc.

Este documento descreve como visualizar o histórico de reinicialização dos telefones IP das séries SPA300 e SPA 500 usando a interface de tecla virtual.

## Dispositivos aplicáveis

Telefones IP série SPA300 Telefones IP série SPA500

## Exibir histórico de reinicialização

Etapa 1. Pressione a tecla virtual Configurar.

Etapa 2. Empurre a tecla virtual correspondente a Configurações (3).

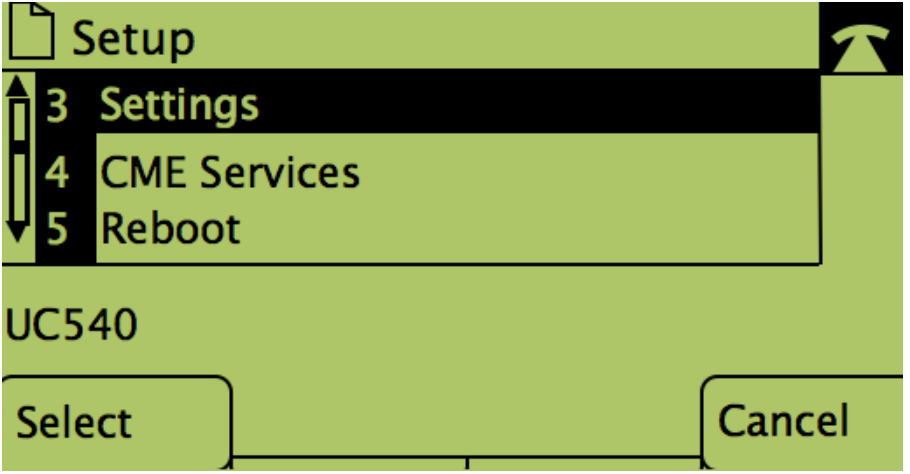

Etapa 3. Pressione a tecla virtual 9 (nove) para navegar até Reboot History (Histórico de reinicialização).

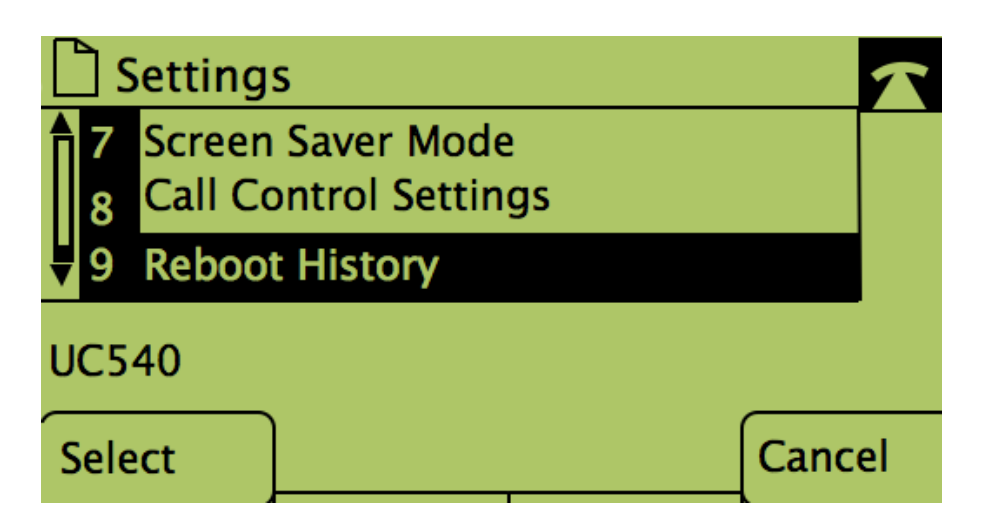

Etapa 4. A tela final é semelhante a esta, exibindo o histórico de reinicialização:

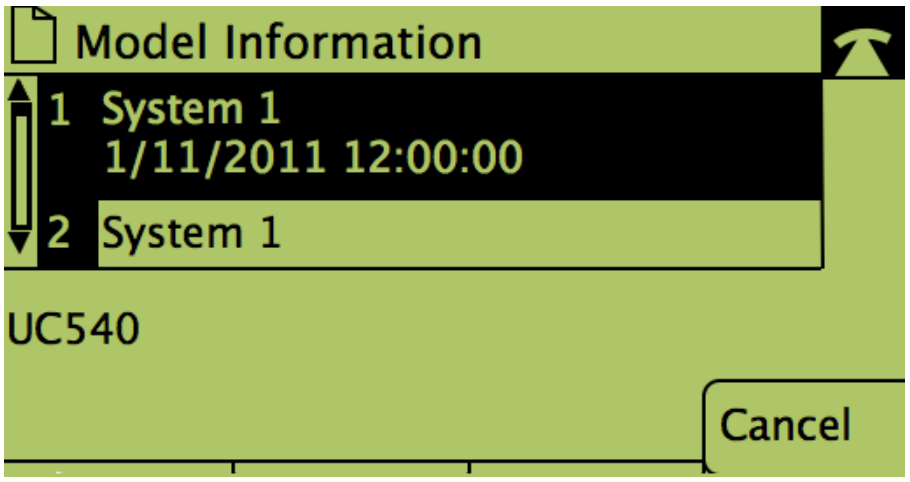